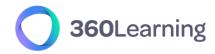

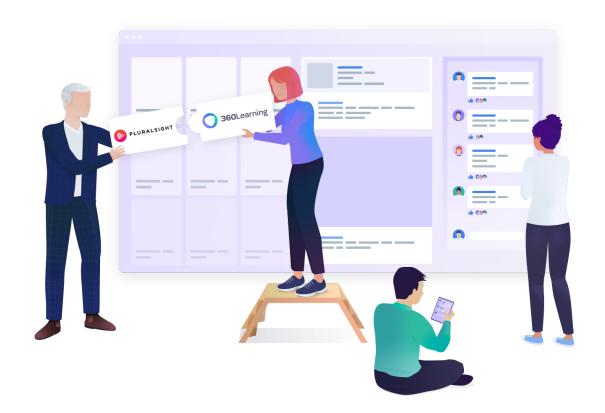

# 360Learning - Pluralsight

## Integration setup guide

This technical guide is part of our Technical Documentation.

Version 1.4

### **Table of contents**

| 1. Integration overview             | 3 |
|-------------------------------------|---|
| Integration setup                   | 3 |
| Catalog synchronization             | 3 |
| Learning Statistics synchronization | 3 |
| Use of Pluralsight courses          | 3 |
| 2. Get your Pluralsight credentials | 4 |

### 1. Integration overview

The standard connector between 360Learning and Pluralsight provides the following features:

#### Integration setup

• The connector is set on a given group of your organization. It is not necessarily the top-level group. We will call this group **the synchronized group.** 

#### **Catalog synchronization**

- All Pluralsight courses available to your organization are retrieved through the Pluralsight API
- The Pluralsight courses are automatically updated daily
- The Pluralsight courses are modeled as 360Learning courses. Their original title and description cannot be modified

#### **Learning Statistics synchronization**

- Everyday learner statistics are sent from Pluralsight to 360learning. These currently include:
  - Completion status
  - o Progress in percentage
  - Score in percentage
  - Last Activity Date
  - Time Spent per resource

#### Use of Pluralsight courses

- All Pluralsight courses are added by default to the **synchronized group** catalog and library.
- As a consequence, the Pluralsight courses can be found for learners in the 360Learning catalog as well as via the search tool.
- The Pluralsight courses can be included in Program Sessions in your 360Learning platform.
- When users select a Pluralsight course, the course presentation page is displayed. When the START button is clicked, they are sent to the Pluralsight platform where the content is consumed.
- Pluralsight is responsible for granting or refusing access to the content to users.
- If the Pluralsight course was started as a part of a program session, the learner is automatically allowed to continue the program session.

### 2. Get your Pluralsight credentials

No development is necessary on your side to set up the Pluralsight connector.

You just need to request the API access to be activated in your Pluralsight platform.

Please collect the following information:

• GraphQL API Key: will be provided by your Pluralsight customer support

#### Once available:

- Communicate with your Customer Success Representative which group you would like to use as the target group. They will enable the connector on your platform.
- Once the connector is enabled, simply enter your credentials and the next day, content will be synchronized to your platform!